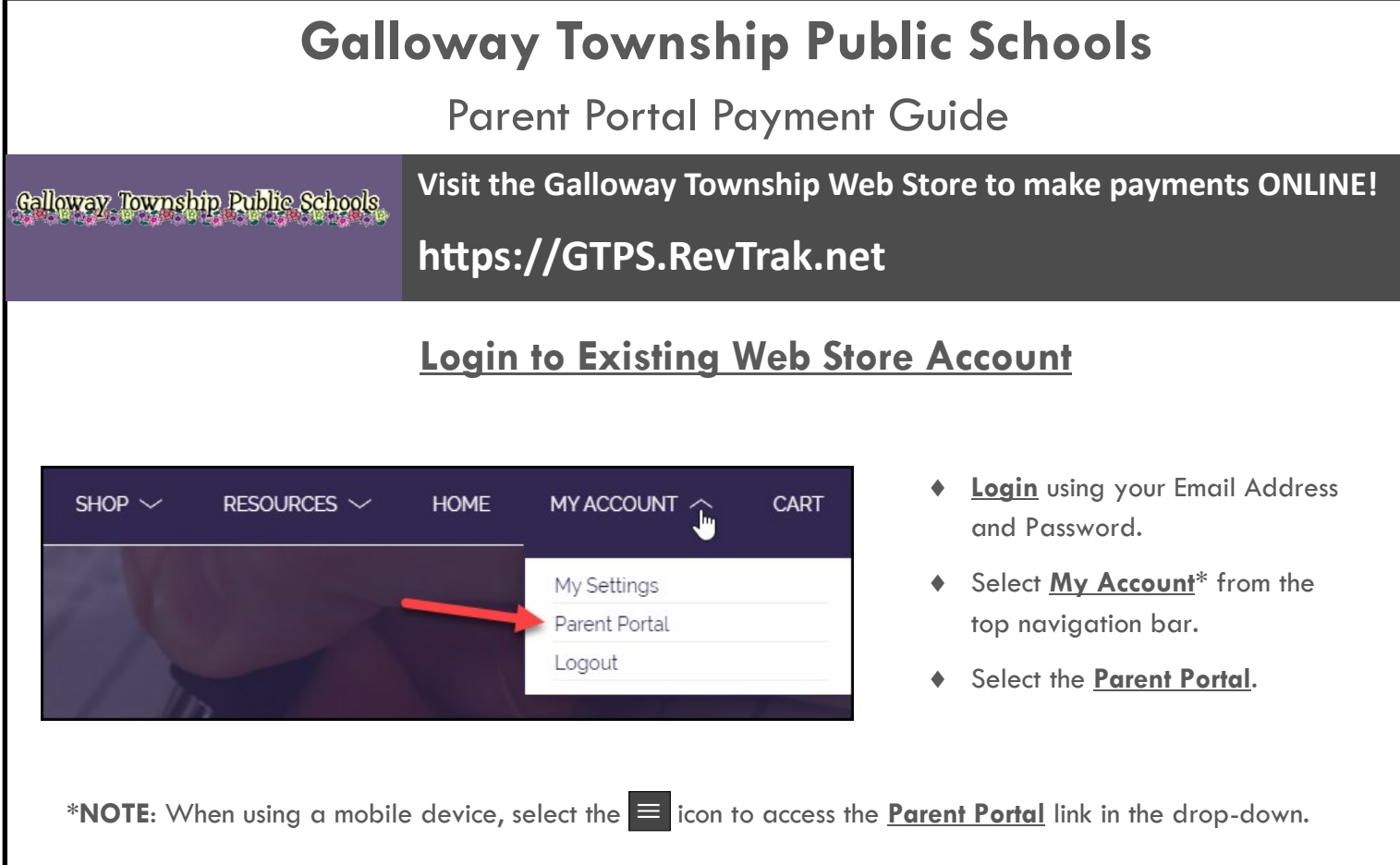

## **Parent Portal**

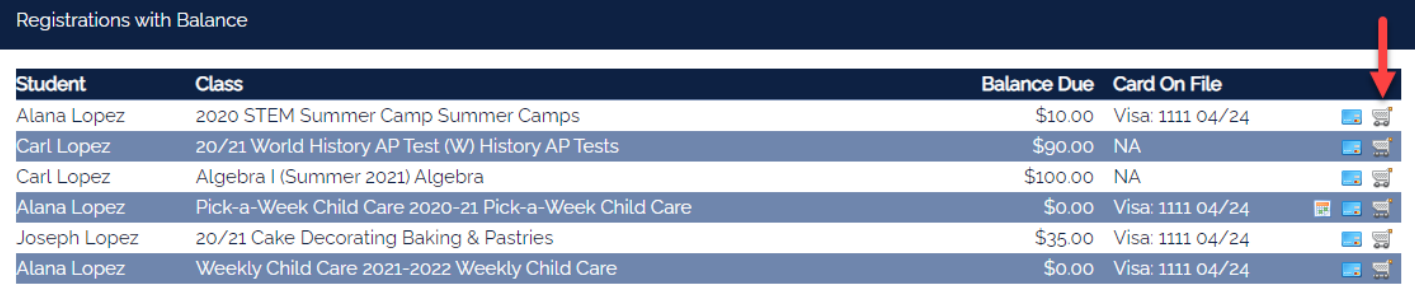

- Select the icon to add the balance to your **Shopping Cart**.
- Once you are ready to process the payment select **Checkout.**
- Verify your billing address and payment information.
- When you hit **Complete Order**, your payment will be processed and a **Receipt** will appear.